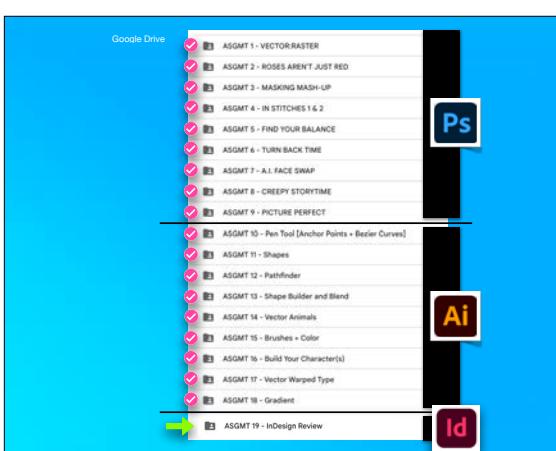

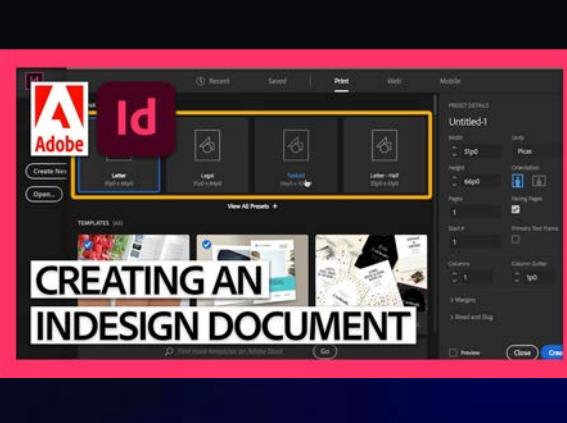

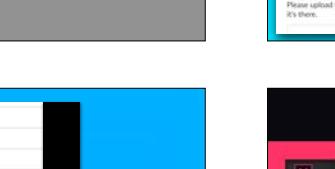

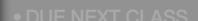

- 
- 
- 
- 
- 
- 
- 
- MISSING ASSIGNMENTS > CHECK CANVAS!
- 
- 

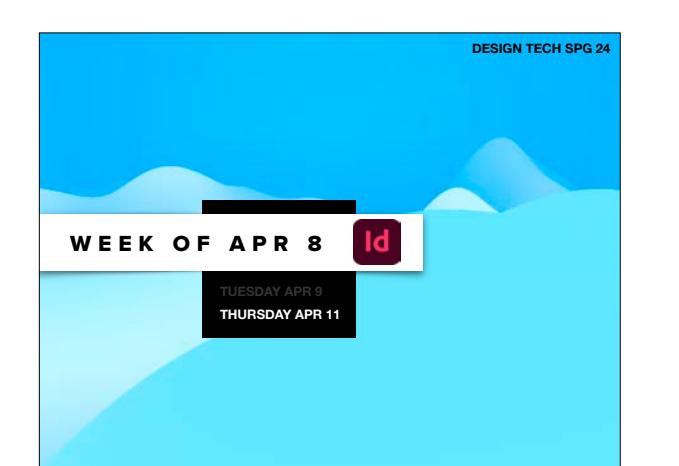

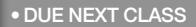

×

NB

**B1** ASGMT 10 - Pen Tool [A **By ASGMT 11 - Shapes In** ASSAT 12 - Pathfielder **B1** ASSAT 13 - Shape Builder and Blen **By ASGMT M - Veine Animals** 

**B1** ASGMT 15 - Brushes + Color **21 ASGMT to - Build Your Character's B1** ASSNT 17 - Vector Warped Type **B1** ASQMT 16 - Dradien

**Status** None

Late

O Missing

Excused

Comments

Nicole Amell<br>Apr 10 at 302pm

- USE PARAGRAPH STYLES
- INTRO TO DESIGN SYSTEMS
- GATHER IMAGE FILES
- CONSIDER REQUIRED ANSWERS

Ai

 $\checkmark$ 

 $\checkmark$ 

Out of 0

 $\times$ 

ASGMT. #12: Pathfinder Out of 0

- OPEN TEMPLATE
- **3:15-4:50:**  •WORK ON PROJ #4: DESIGN TECH LOOKBOOK

**FOR EXAMPLE >> IF YOU HAVE AN X IN A RED BOX, YOU'RE MISSING SOME WORK IN GOOGLE. LATE IS BETTER THAN NOTHING, SO TURN IT IN!** 

**MAKE SURE YOU TELL ME WHEN YOU DO IT SO I CAN UPDATE CANVAS A.S.A.P. :)**

ASGMT. #14: Vector Anim ASGMT. #15: Brushe

 $\checkmark$ 

Out of 0

 $\checkmark$ 

ASGMT. #18: Gradie

Out of O

 $\checkmark$ 

ASGMT, #9: Picture Perfei ASGMT, #10: Pen Tool (3 p ASGMT, #11: Shapes Out of 0

 $\checkmark$ 

Out of O

 $\checkmark$ 

Out of 0

 $\checkmark$ 

ASGMT. #16: Build Your C ASGMT. #17: Vector Wart

**2:10-3:10:** •ASGMT #19: INDESIGN REVIEW

• DUE: PROJ #3 >> ALL WORK • MISSING ASSIGNMENTS > CHECK CANVAS!

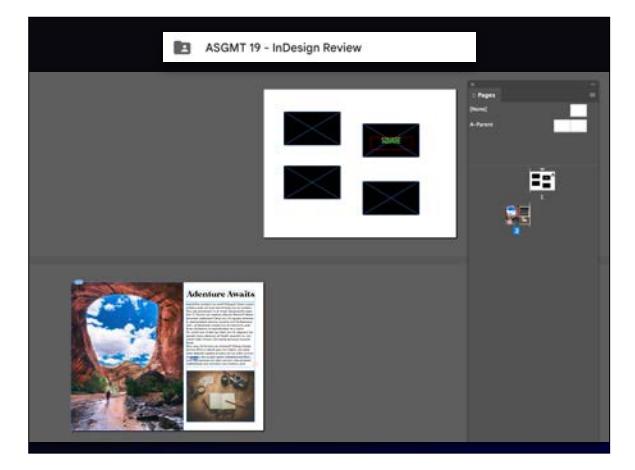

- 
- 
- 
- 
- 
- 

### **2:10-3:10:** •ASGMT #19: INDESIGN REVIEW

- 
- 
- 
- 
- 

• DUE: PROJ #3 >> ALL WORK

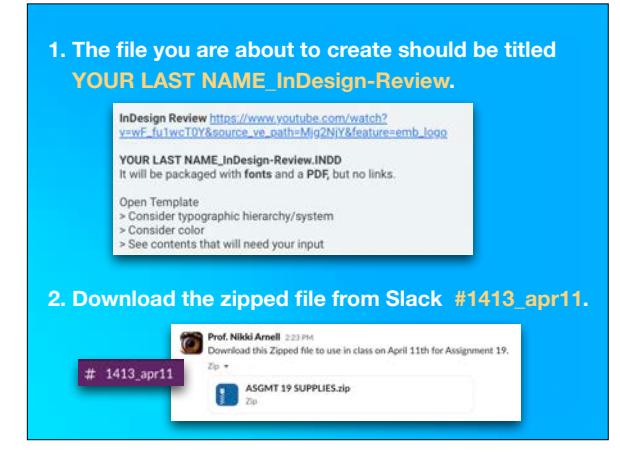

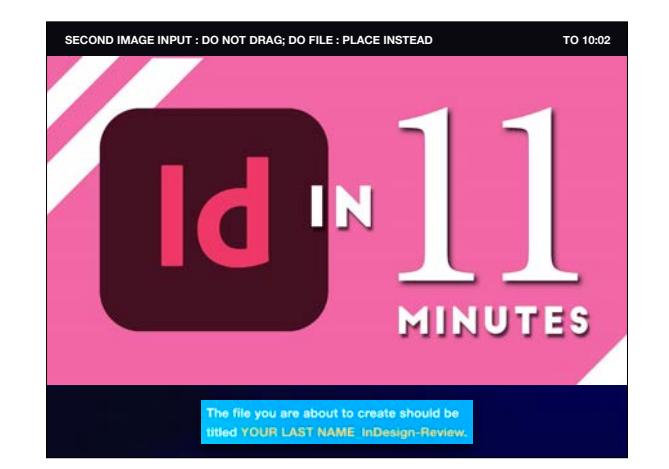

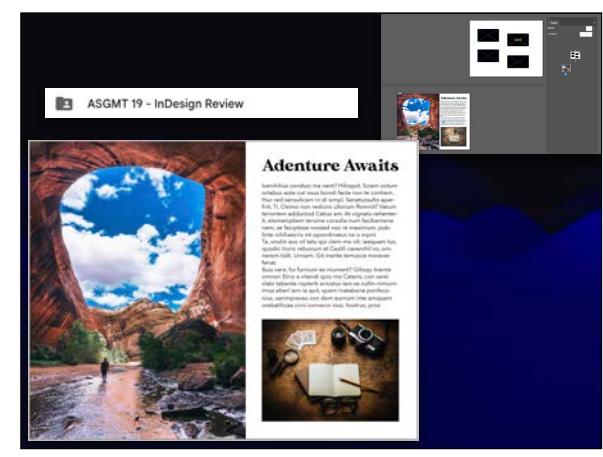

# Next we must package the file and its parts.

- **1. Save the file.**
- **2. Then go File : Package and do the following.**

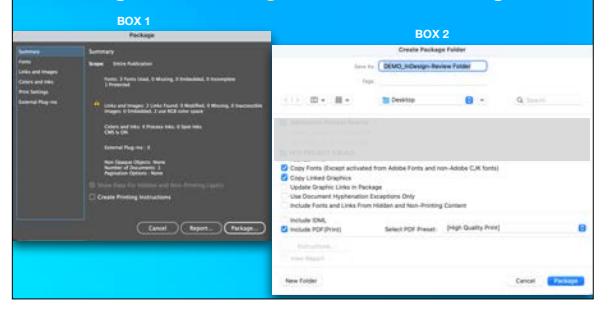

### **ED ASGMT 1 - VECTOR RASTER** ASGMT 2 - ROSES AREN'T JUST RED **B** ASGMT 3 - MASKING MASH-UP **BY ASSMT 4 - IN STITCHES 14.2** Ps **BY ASGMT S - FIND YOUR BALANCE B** ASGMT 6 - TURN BACK TIME B ASGMT 7 - A.L FACE SWAP **BE ASGMT 8 - CREEPY STORYTIME BI ASGMT 9 - PICTURE PERFECT** ASGMT 10 - Pen Tool (Anchor Points + Bezier Curves) **BY ASGMT 11 - Shapes B** ASGMT 12 - Pathfinder **EE** ASGMT 13 - Shape Builder and Bland **IEI** ASGMT 14 - Vector Animals **ED** ASGMT 15 - Brushes + Color **B** ASGMT to - Build Your Character(s) **IE1** ASGMT 17 - Vector Warped Type **B** ASGMT 18 - Gradient ASGMT 19 - InDesign Review

## **1. When finished, upload THE ENTIRE FOLDER to Google Drive : E** ASGMT19 - InDesign Review

# **2. Drag it to the folder.**  *If you can't, you will need to Compress/Zip the folder*

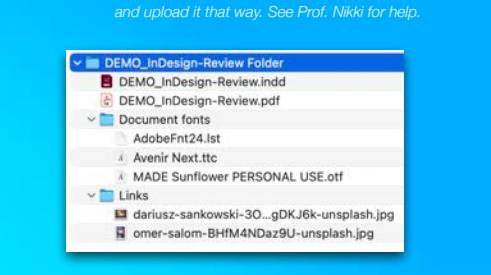

## **3:15-4:50:**

## •WORK ON PROJ #4: DESIGN TECH LOOKBOOK • OPEN TEMPLATE

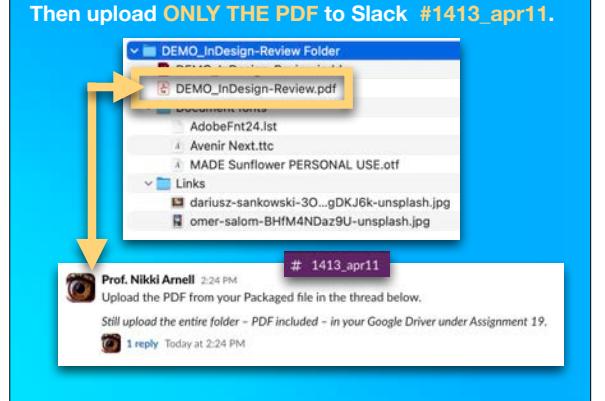

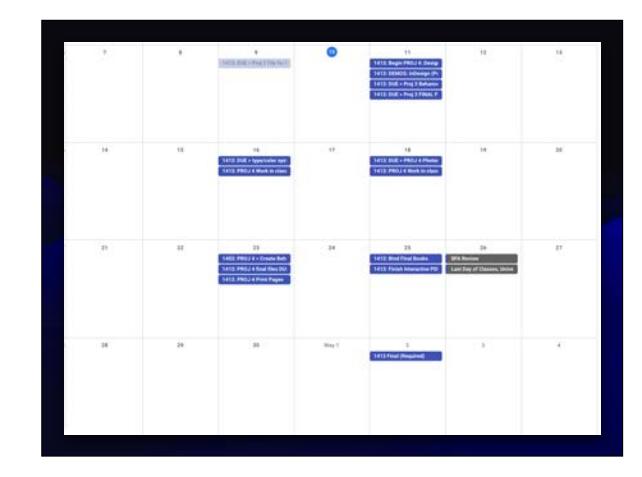

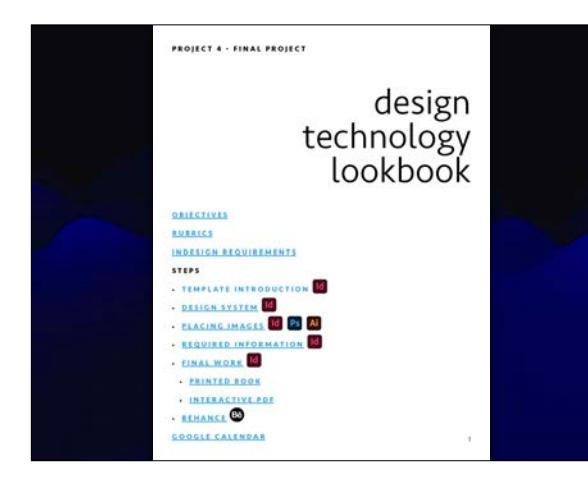

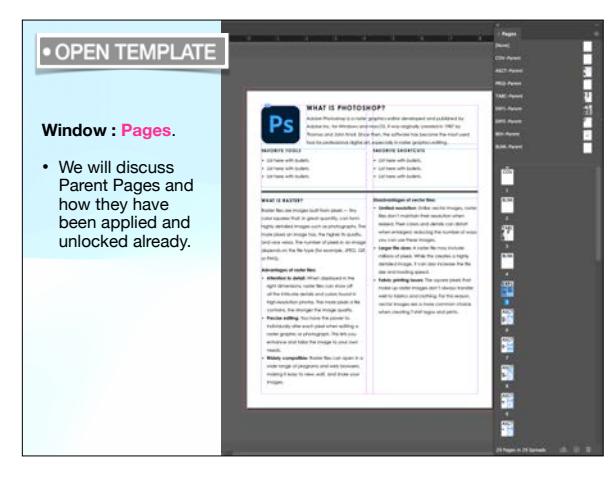

•WORK ON PROJ #4: DESIGN TECH LOOKBOOK

• GATHER IMAGE FILES BEFORE NEXT TUESDAY

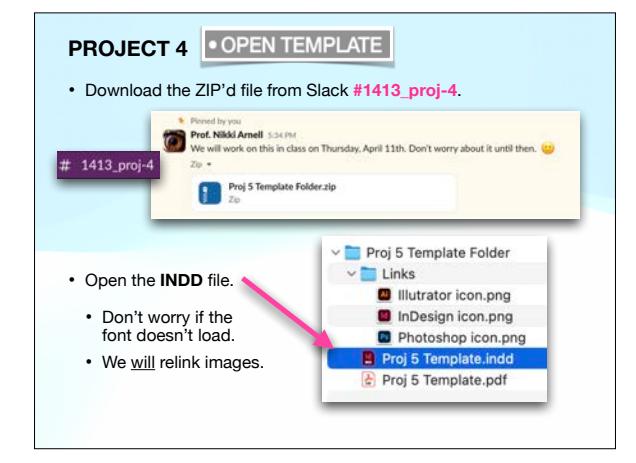

## **3:15-4:50:**

•WORK ON PROJ #4: DESIGN TECH LOOKBOOK

• CONSIDER REQUIRED ANSWERS

**3:15-4:50:** 

•WORK ON PROJ #4: DESIGN TECH LOOKBOOK

• INTRO TO DESIGN SYSTEMS

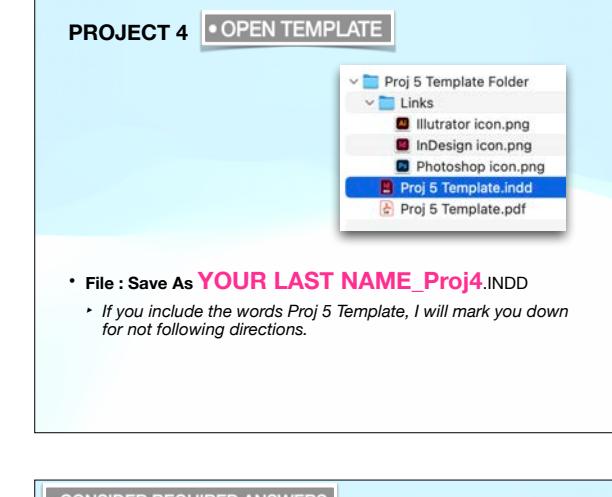

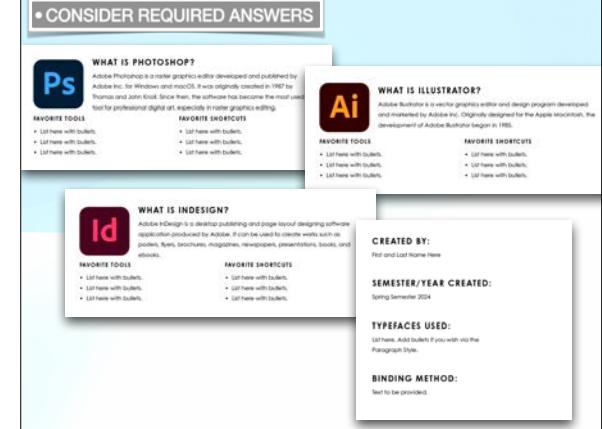

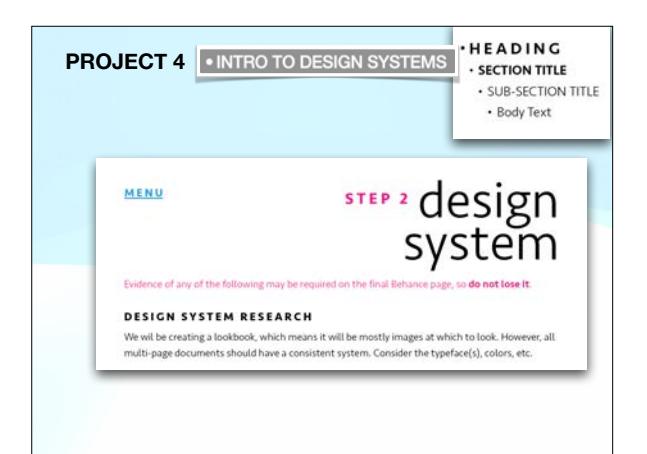

**3:15-4:50:** 

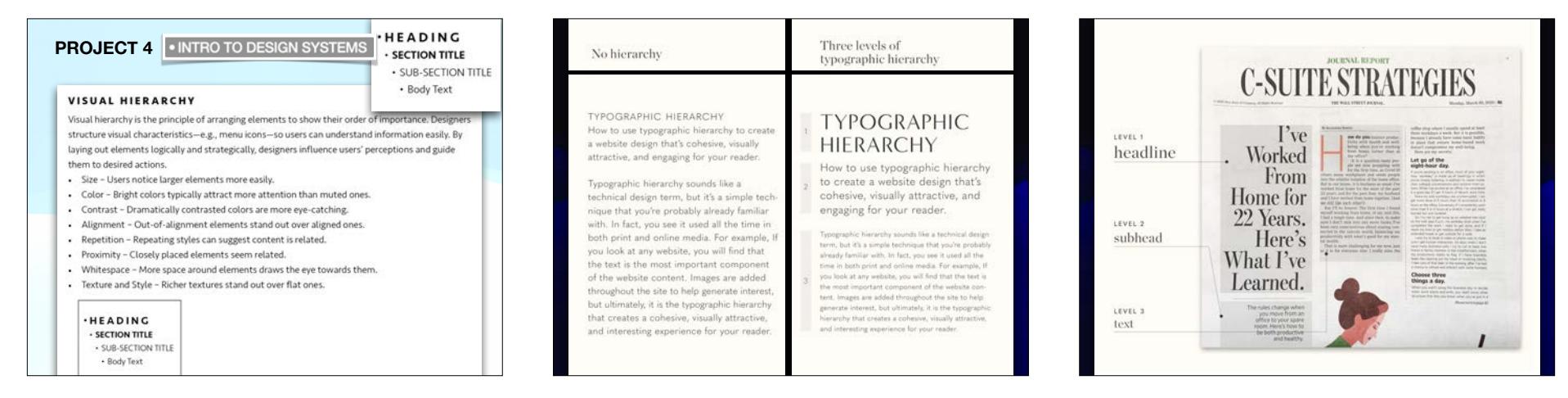

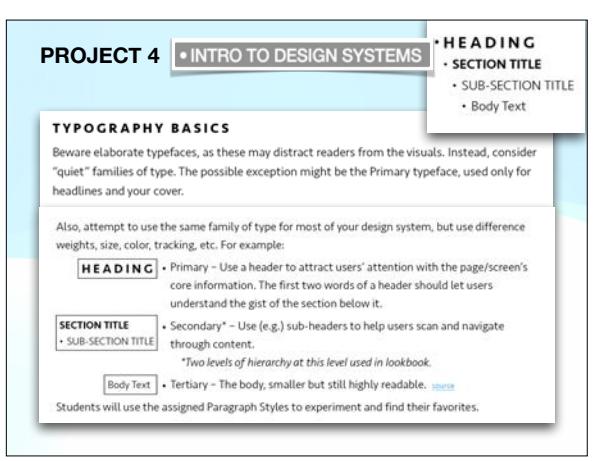

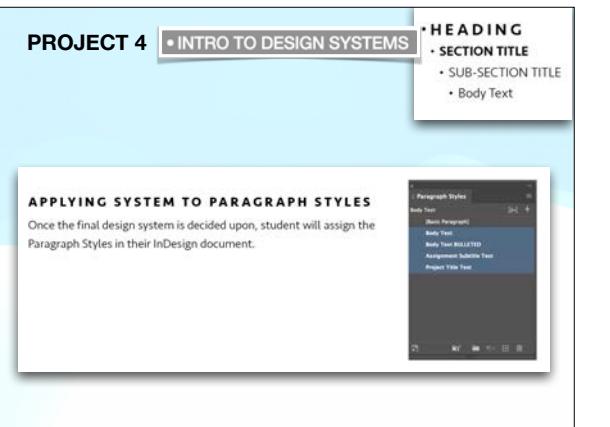

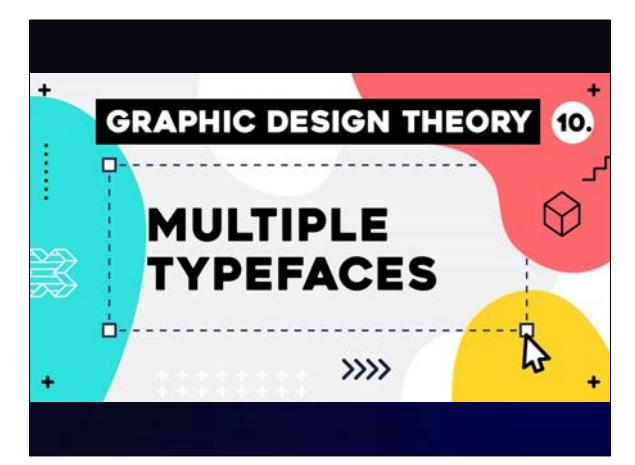

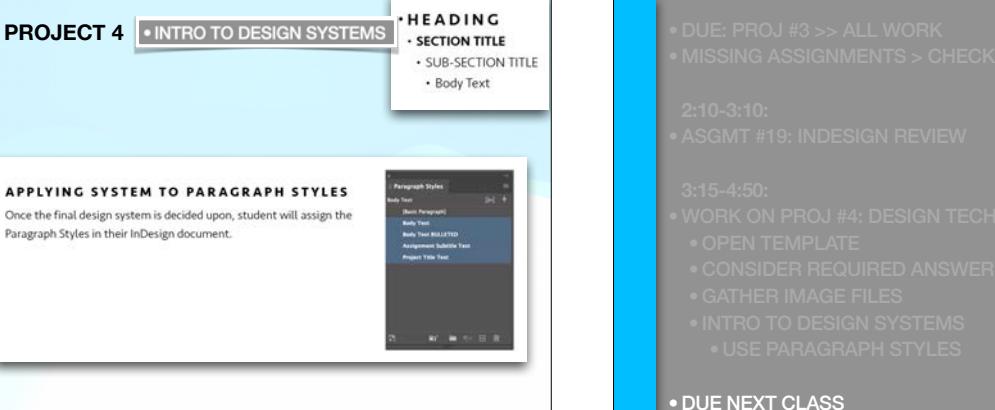

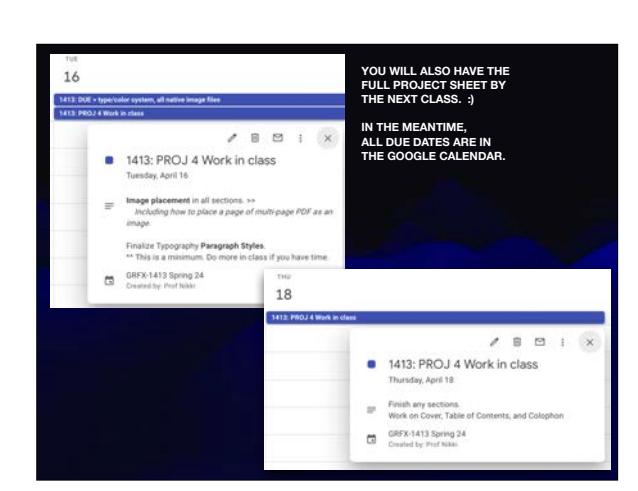

•WORK ON PROJ #4: DESIGN TECH LOOKBOOK

**3:15-4:50:** 

# • USE PARAGRAPH STYLES

- 
- INTRO TO DESIGN SYSTEMS
- 
- 
- 
- 
- 
- 
- 
- 
- 
- 
- 
- 
- 
- 
- 

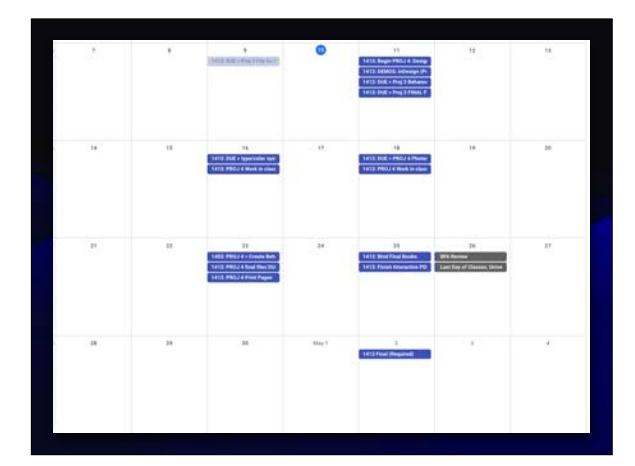